## easy website. easy hosting. easyname

**Configuration Instructions Thunderbird**

If you follow these instructions, you will then be able to retrieve and manage your easyname e-mail inboxes with this e-mail client.

**Please note:** For this functionality of your mailbox to exist, you must obtain a paid hosting package from us. With a free hosting, you can only access and manage your mails via our webmail. (https://webmail.easyname.com)

First open Mozilla Thunderbird and click the button at the top-right to reach the menu (=burger menu with three lines). Next choose **Options > Account settings.** At the bottom-left you'll find the setting **Account Actions** where you can choose "Add Mail Account..." as you see on this Screen:

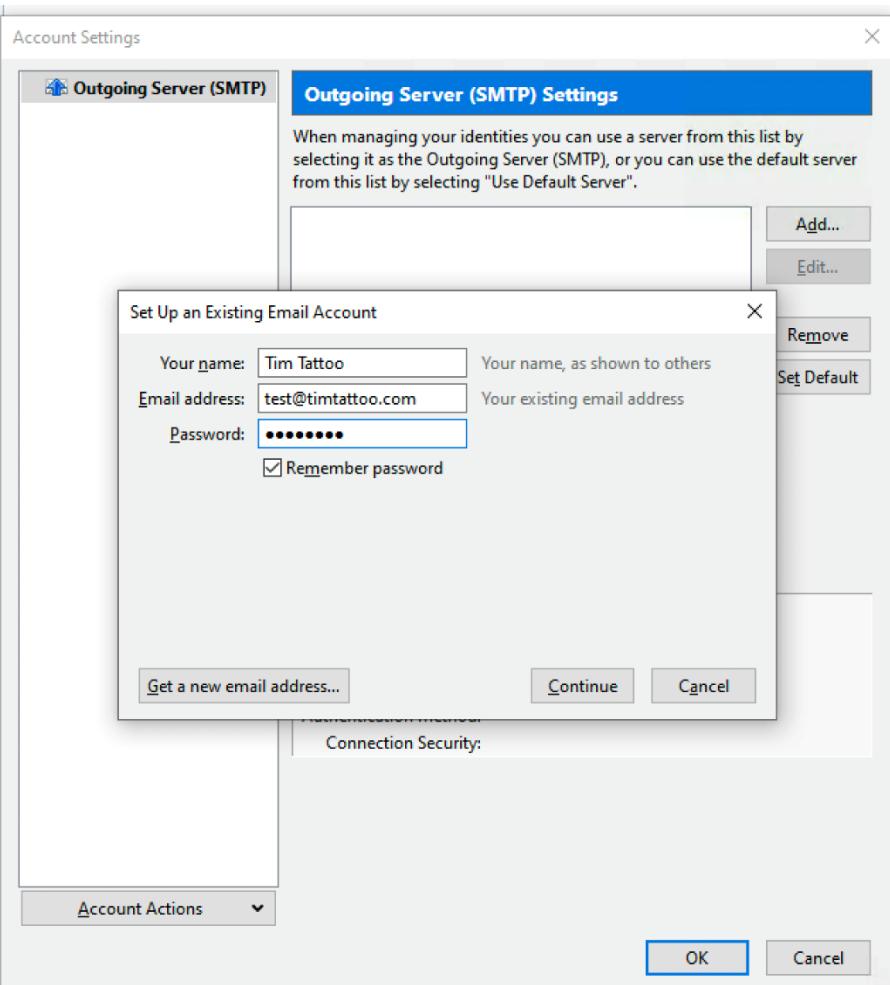

The automatic check will probably fail because the configuration needs to be done manually in some cases. Therefore, we explain how to set-up everything manually.

Please click on **manual config** as shown in the Screenshot below if the automatic setup failed.

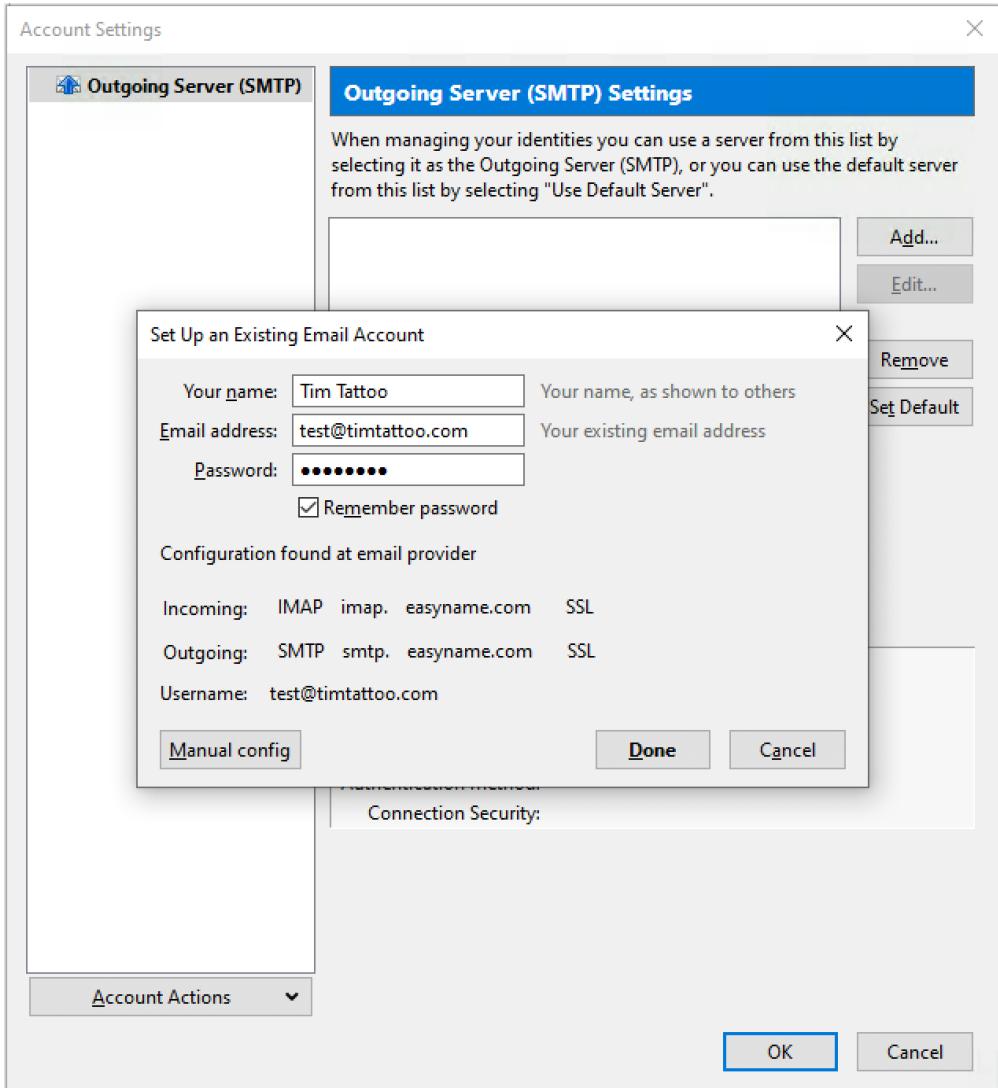

Now complete the form "Set Up an Existing Email Account" as shown in the next Screen and make sure that you activate SSL encryption as well as "Password" or "Autodetect" for Authentication method:

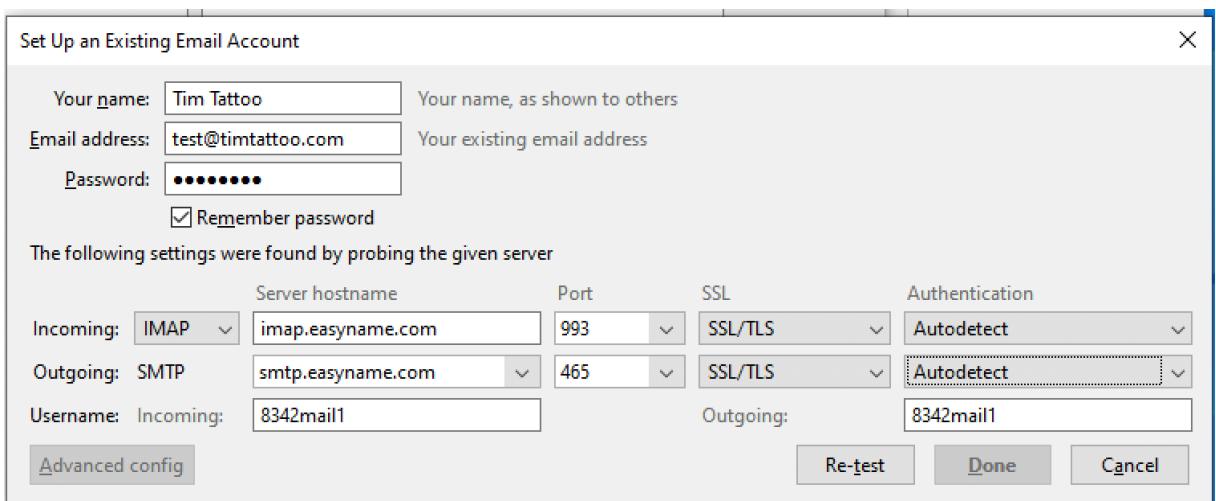

You can find all Data in your Controlpanel at **[Webhosting] -> [Datasheet]** given that you created your E-Mail addresses beforehand.

Please also make sure that you select the correct Mailserver-Type (either IMAP or POP)

Choose **POP**, if you want to download all E-Mails locally to your Device and **IMAP**, if you prefer to store all E-Mails on our Server and to keep everything synced.

You have to edit the Incoming Server address to either **pop. or. imap.easyname.com**

The outgoing Server is always **smtp.easyname.com** with **SSL** Encryption and Port **465.** Please also use the Mailbox Number as shown in the Screenshot above.

Now just click on **Re-test** and if the test was successful you're finally able to manage your E-Mails with Thunderbird.

Thank you for choosing us as your domain and hosting partner and good luck with your website.

For further information or questions please do not hesitate to contact our support team.

Your easyname Support Team